Find Student Kit information at: [http://www.solidworks.com/sw/education/SDL\\_form.html](http://www.solidworks.com/sw/education/SDL_form.html) Please use SEK-ID: **XSEK12**

Fill out the form. Select the **2019-2020** version Use VAR Name: **MLC CAD Systems** Click "Request Download" Button During the download you will need your school's serial number to install and activate the license.

Your Student serial numbers for University of Alabama are: SOLIDWORKS: **see Blackboard or email support@eng.ua.edu**

(NOTE: SOLIDWORKS 2019/2020 only runs on 64-bit: Windows 7 SP1.0 or Windows 10. Files you open and save in SOLIDWORKS 2019/2020 EDU cannot be opened in earlier versions.)

Also, you get access to **MySolidWorks Professional for Students** which provides 100+ hours of introductory learning content, as well forums to the community, access to the knowledge base, online storage services, and connections to manufacturers. <http://my.solidworks.com/account/student-access>

## **SOLIDWORKS Education Download Instructions**

Download instructions for qualified educators, makers, hobbyists, military, students and sponsored organizations.

Please enter your information in the fields below - all fields required. Please enter accurate information, including email address. Download instructions will be emailed to the address you provide.

Please refer to DS SOLIDWORKS Corp.'s [privacy policy](http://www.solidworks.com/sw/privacypolicy.htm) link below regarding how your data will be used.

NOT FOR COMMERCIAL USE.

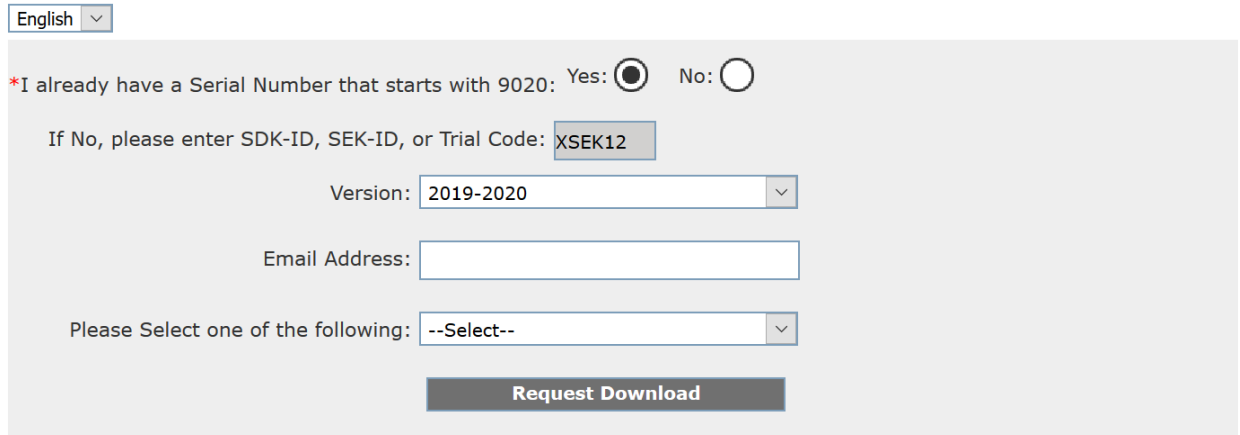